Application Report SLAA208–October 2004

#### **Interfacing an EEPROM to the MSP430 I** 2 **C Module**

Christian Hernitscheck .............................................................................................. MSP430 Products

# **ABSTRACT**

This report describes the implementation of  $l^2C$  communication between the MSP430F169 I<sup>2</sup>C hardware module and an externally connected EEPROM (24xx65). The protocols Byte Write, Current Address Read, Random Address Read, and Acknowledge Polling are covered.

## **1 Example Schematic**

The schematic in Figure 1 shows how an EEPROM device can be connected to the MSP430F169 I<sup>2</sup>C hardware module.

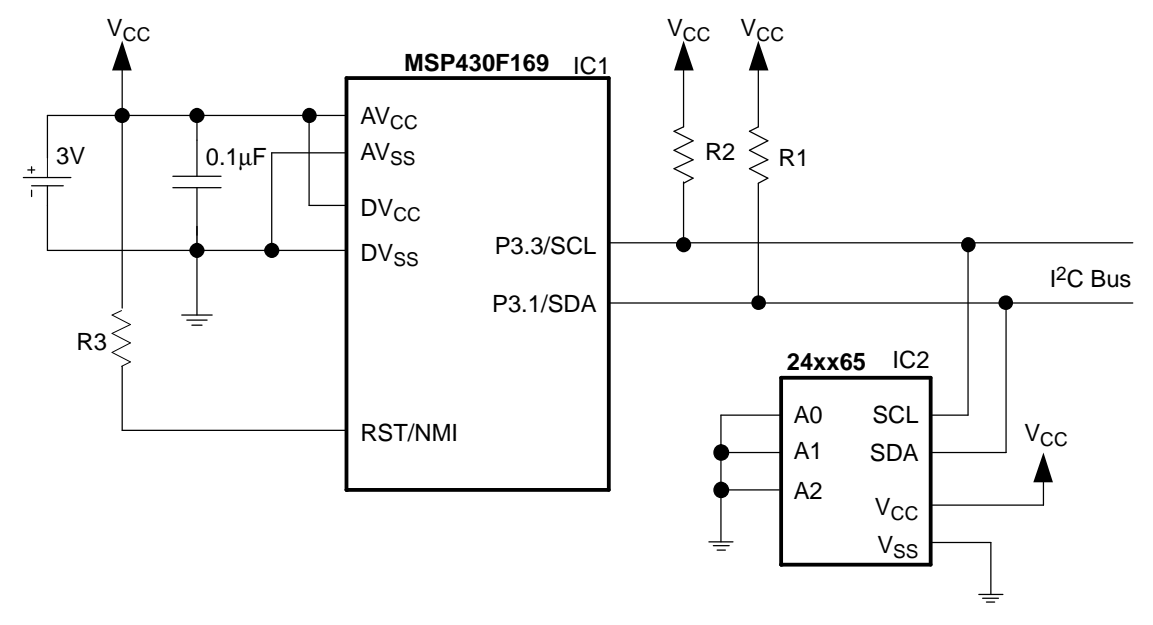

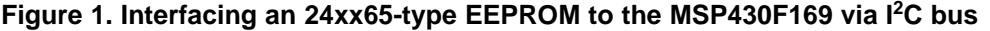

The user configurable chip select pins (A0, A1, and A2) define the I<sup>2</sup>C device addresses of the connected EEPROMs. The inputs are used to allow multiple devices to operate on the same bus. The logic levels applied to these pins define the address block occupied by the device in the address map. A particular device is selected by transmitting the corresponding bits (A0, A1, and A2) in the control byte.

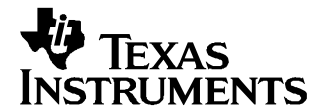

# **2 MSP430 Source Code**

The software example shows how to use the MSP430F169  $I^2C$  hardware module for communication with EEPROM via I<sup>2</sup>C bus. Depending on the memory size of the EEPROM the addressing scheme may look different. There are EEPROM versions that only need one byte for addressing (memory size is 256 Byte or less). The example code uses two bytes for addressing. Both C and assembly language versions with identical functionality are provided. A detailed description of the MSP430 I<sup>2</sup>C module operation can be found in [2].

The files "I2Croutines.c" and "I2Croutines.s43" contain the following functions and can be used as <sup>a</sup> library:

- InitI2C() The MSP430 I<sup>2</sup>C hardware module is initialized.
- EEPROM\_ByteWrite(<address>, <data>) A Byte Write command is executed. The address and the data that has to be written into the specified address are provided.
- EEPROM\_AckPolling(); The Acknowledge Polling is used to check if the write cycle of the EEPROM is finished. After writing data into the EEPROM, the Acknowledge Polling function should be called.
- • Result <sup>=</sup> EEPROM\_RandomRead(<address>) The Random Read command of the EEPROM allows reading the contents of the specified memory location.
- Result = EEPROM\_CurrentAddressRead()

The EEPROM internal address pointer is used. After execution of <sup>a</sup> write or read operation the internal address pointer is automatically incremented.

The following example shows how to use the functions from the files "I2Croutines.c" and "I2Croutines.s43":

```
#include "msp430x16x.h"
...
/*--- external functions of file "I2Croutines.c" ----------------------------*/
extern void InitI2C(void);
extern void EEPROM_ByteWrite(unsigned int Address, unsigned char Data);
extern unsigned char EEPROM RandomRead(unsigned int Address);
extern unsigned char EEPROM_CurrentAddressRead(void);
extern void EEPROM_AckPolling(void);
...
/*--- main program ----------------------------------------------------------*/
void main(void)
{ ... // Misc. initialization
InitI2C(); // Initialize I2C module
_EINT(); // Enable interrupts
...
EEPROM_ByteWrite(0x0000, 0x12);
EEPROM_AckPolling(); // Wait for EEPROM write cycle completion
EEPROM_ByteWrite(0x0001, 0x34);
EEPROM_AckPolling(); // Wait for EEPROM write cycle completion
EEPROM_ByteWrite(0x0002, 0x56);
EEPROM AckPolling(); // Wait for EEPROM write cycle completion
...
Data[0] = EEPROM_RandomRead(0x0000); // Read from address 0x0000Data[1] = EEPROM_CurrentAddressRead(); // Read from address 0x0001
Data[2] = EEPROM_CurrentAddressRead(); // Read from address 0x0002
```
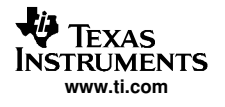

# **2.1 Byte Write**

Figure 2 shows the Byte Write protocol. Note that <sup>a</sup> STOP condition resets the MST bit in the MSP430 U0CTL control register. Before starting the next communication (e.g. Byte Write), the I<sup>2</sup>C module has to be re-configured into the master mode by setting the MST bit.

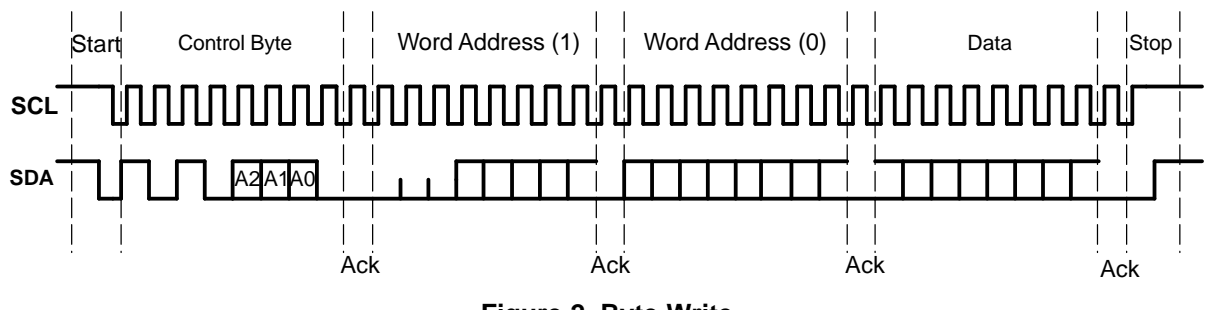

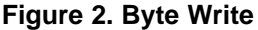

Also, the generation of the I<sup>2</sup>C Control Byte is done in a special way. The MSP430 I<sup>2</sup>C module sends out the slave address that is defined in the control register I2CSA. Note that the slave address is located within the control byte in the bit positions 1 to 7. The number that is defined in the register I2CSA has to be shifted one bit position to the left to get the EEPROM Control Byte (Figure 3). For example if the Control Byte should be 0xA0 the slave address (I2CSA) has to be defined as 0x50. The R/W bit, which is also located in the control byte (bit 0), is handled automatically by the selected transmit or receive mode. The mode is selected using the I2CTRX bit in the I2CTCTL control register.

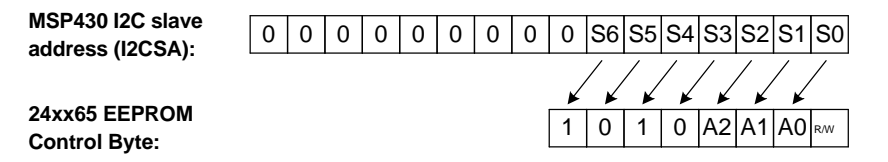

**Figure 3. I2CSA Content to I 2 C Control Byte Mapping**

Figure 3 shows how the slave address of the Control Byte is defined. The upper four bits is <sup>a</sup> fixed number (1010). The lower bits of the slave address are the device select bits. The master can access different EEPROMs connected on the same I<sup>2</sup>C bus by defining the A0, A1, and A2 bits (EEPROM device address).

# **2.2 Current Address Read**

Figure 4 shows the Current Address Read operation. Before the communication is started the MSP430 I<sup>2</sup>C module has to be re-configured. The master mode has to be selected and the receive mode has to be enabled.

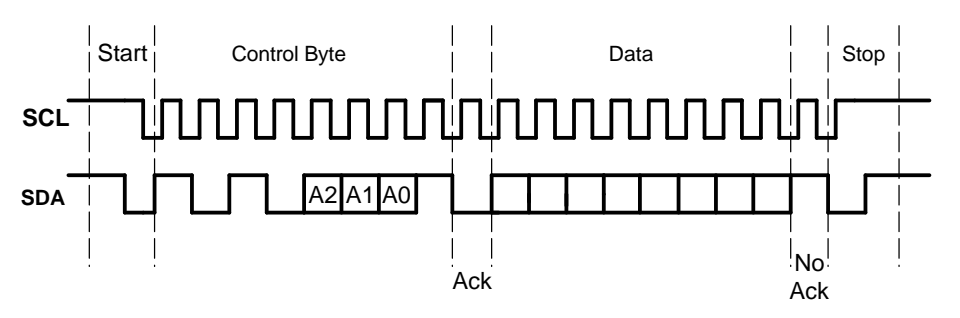

**Figure 4. Current Address Read**

The control byte generation works in the same way as described in the chapter Byte Write.

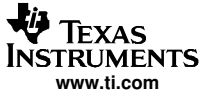

The example code only receives one byte. Polling is used in the example code to check if the  $I^2C$ communication is already finished and the data byte was received.

### **2.3 Random Address Read**

Figure 5 shows the Random Address Read protocol. It is <sup>a</sup> mix between the Byte Write and the Current Address Read operation.

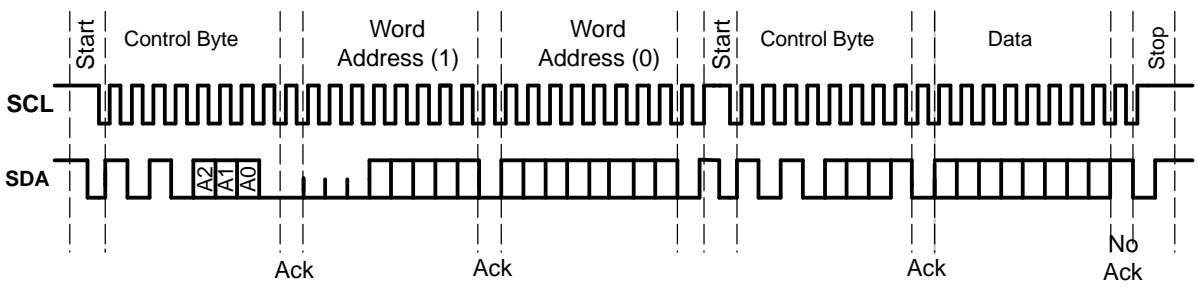

**Figure 5. Random Address Read**

First the address counter of the EEPROM has to be set. This is done by the Byte Write operation. The new address is transmitted to the EEPROM. After that, <sup>a</sup> re-start is done and the Current Address Read operation is executed.

## **2.4 Acknowledge Polling**

As soon as <sup>a</sup> write command was received and the MSP430 generated the stop condition, the EEPROM initiates an internally timed write cycle. The time of this write cycle depends on the used EEPROM. As long as the EEPROM is in <sup>a</sup> write cycle it will not acknowledge. This can be used to determine when the internal write cycle is completed.

### **3 References**

- 1. MSP430F169 Data Sheet ([SLAS368](http://www-s.ti.com/sc/techlit/SLAS368))
- 2. MSP430x1xx Family User's Guide ([SLAU049](http://www-s.ti.com/sc/techlit/SLAU049))

#### **IMPORTANT NOTICE**

Texas Instruments Incorporated and its subsidiaries (TI) reserve the right to make corrections, modifications, enhancements, improvements, and other changes to its products and services at any time and to discontinue any product or service without notice. Customers should obtain the latest relevant information before placing orders and should verify that such information is current and complete. All products are sold subject to TI's terms and conditions of sale supplied at the time of order acknowledgment.

TI warrants performance of its hardware products to the specifications applicable at the time of sale in accordance with TI's standard warranty. Testing and other quality control techniques are used to the extent TI deems necessary to support this warranty. Except where mandated by government requirements, testing of all parameters of each product is not necessarily performed.

TI assumes no liability for applications assistance or customer product design. Customers are responsible for their products and applications using TI components. To minimize the risks associated with customer products and applications, customers should provide adequate design and operating safeguards.

TI does not warrant or represent that any license, either express or implied, is granted under any TI patent right, copyright, mask work right, or other TI intellectual property right relating to any combination, machine, or process in which TI products or services are used. Information published by TI regarding third-party products or services does not constitute a license from TI to use such products or services or a warranty or endorsement thereof. Use of such information may require a license from a third party under the patents or other intellectual property of the third party, or a license from TI under the patents or other intellectual property of TI.

Reproduction of information in TI data books or data sheets is permissible only if reproduction is without alteration and is accompanied by all associated warranties, conditions, limitations, and notices. Reproduction of this information with alteration is an unfair and deceptive business practice. TI is not responsible or liable for such altered documentation.

Resale of TI products or services with statements different from or beyond the parameters stated by TI for that product or service voids all express and any implied warranties for the associated TI product or service and is an unfair and deceptive business practice. TI is not responsible or liable for any such statements.

Following are URLs where you can obtain information on other Texas Instruments products and application solutions:

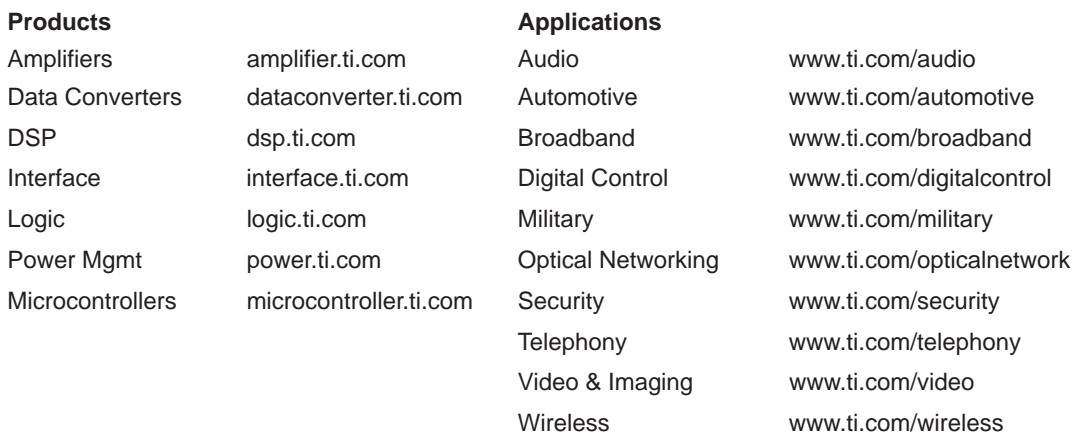

Mailing Address: Texas Instruments

Post Office Box 655303 Dallas, Texas 75265

Copyright 2004, Texas Instruments Incorporated